$\vert$ DV499H-E.BESPLLK\_SPA 4/6/09 9:23 AM Page 1

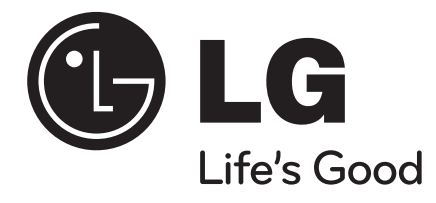

**ESPAÑOL**

## **DVT499H**

**Lea detenidamente el contenido de esta tarjeta de Garantia.**

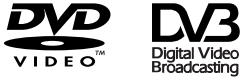

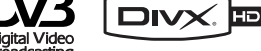

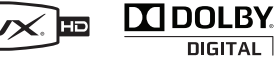

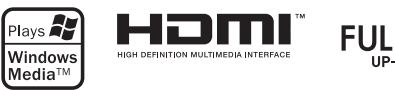

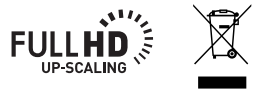

Como colaborador ENERGY STAR®, LG ha establecido que este producto o modelos de producto, cumplen las directrices ENERGY STAR ENERGY STAR® de rendimiento energético.

ENERGY STAR® es una marca registrada de EE.UU.

### **Precauciones de seguridad**

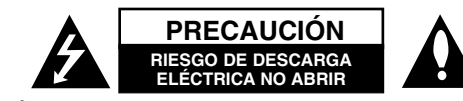

**PRECAUCIÓN:** PARA REDUCIR EL RIESGO DE DESCARGA ELÉCTRICA NO RETIRE LA TAPA (NI LA PARTE TRASERA). NO CONTIENE PIEZAS REPARABLES POR EL USUARIO EN EL INTERIOR. SOLICITE LOS SERVICIOS DE ASISTENCIA TÉCNICA A PERSONAL DE REPARACIÓN CUALIFICADO.

El símbolo del rayo con punta de flecha dentro de un triángulo equilátero pretende alertar al usuario de la presencia de voltaje peligroso no aislado dentro de la carcasa del producto que puede tener la magnitud suficiente para constituir un riesgo de descarga eléctrica para las personas.

El signo de exclamación dentro de un triángulo equilátero pretende alertar al usuario de la presencia de instrucciones importantes (de servicio) de funcionamiento y mantenimiento en la información que acompaña al producto.

**ADVERTENCIA:** PARA REDUCIR EL RIESGO DE INCENDIO O DESCARGA ELÉCTRICA, NO EXPONGA ESTE PRODUCTO A LA LLUVIA NI A LA HUMEDAD.

**ADVERTENCIA:** No instale el equipo en un espacio reducido, como en una estantería o unidad similar.

**PRECAUCIÓN:** No bloquee los orificios de ventilación. Instálelo de acuerdo con las instrucciones del fabricante. Las ranuras y orificios de la carcasa sirven para ventilar y garantizar un funcionamiento seguro del producto, y para protegerlo de un sobrecalentamiento. No deben bloquearse nunca colocando el producto sobre una cama, sofá, alfombra o superficie similar. Este producto no debe colocarse en una instalación empotrada, como una estantería o estante, a no ser que exista una ventilación adecuada o se cumpla con las instrucciones del fabricante.

**PRECAUCIÓN:** Este producto utiliza un sistema láser. Para garantizar un uso adecuado de este producto, lea detenidamente este manual de usuario y guárdelo para futuras consultas. En caso de que la unidad necesite servicio de reparación, póngase en contacto con un centro de servicio

**2**

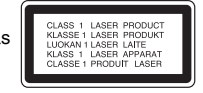

autorizado. El uso de los controles, ajustes o la realización de procedimientos diferentes a los especificados aquí puede provocar una exposición peligrosa a radiación. Para evitar una exposición directa al haz del láser, no intente abrir la carcasa. La radiación del láser es visible al abrirla. NO MIRE FIJAMENTE AL HAZ.

**PRECAUCIÓN:** No deberá exponerse el aparato a agua (goteo o salpicadura), ni colocar sobre el mismo objetos con líquido, como jarrones.

### **PRECAUCIÓN en cuanto al cable de alimentación**

**Se recomienda colocar la mayoría de los aparatos en un circuito dedicado;** Es decir, un circuito de salida única que alimente sólo a ese aparato y que no tenga tomas o circuitos adicionales. Compruebe la página de especificaciones de este manual del propietario para estar seguro. No sobrecargue las tomas de pared. Las tomas de pared sobrecargadas, sueltas o dañadas, los alargadores, los cables de alimentación deshilachados o el aislante agrietado de los cables podrían resultar peligrosos. Cualquiera de estas condiciones podría provocar un incendio o una descarga eléctrica. Examine periódicamente el cable de su aparato y si parece dañado o deteriorado, desenchúfelo, deje de usarlo y solicite al centro de servicio técnico autorizado que lo sustituyan por uno nuevo equivalente. Proteja el cable de alimentación de daños físicos o mecánicos y evite doblarlo, aplastarlo, punzarlo o pisarlo con una puerta o caminar sobre él. Preste especial atención a los enchufes, tomas de pared y el punto por donde el cable sale del aparato. Para apagar el aparato, desconecte el cable de alimentación. Al instalar el producto, asegúrese de que el enchufe sea fácilmente accesible.

### **Eliminación de aparatos usados**

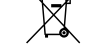

1. Si aparece el símbolo de un contenedor de basura tachado en un producto, significa que éste se acoge a la Directiva Europea 2002/96/CE.

- 2. Los productos eléctricos y electrónicos no deben desecharse junto con la  $\overline{\phantom{a}}$ basura convencional, sino en los puntos de recogida designados por el gobierno o las autoridades locales.
	- 3. La correcta recogida y tratamiento de aparatos usados contribuye a evitar riesgos potenciales para el medio ambiente y la salud pública.
	- 4. Para más información sobre la eliminación de aparatos usados, póngase en contacto con su ayuntamiento, el servicio de recogida de basuras o el establecimiento donde adquirió el producto. el que adquirió el producto.

### **Este producto se ha fabricado de acuerdo con la Directiva de compatibilidad electromagnética 2004/108/CE y la Directiva de bajo voltaje 2006/95/CE.**

Representante europeo: LG Electronics Service Europe B.V. Veluwezoom 15, 1327 AE Almere, The Netherlands (Tel : +31–036–547–8940)

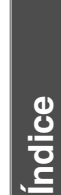

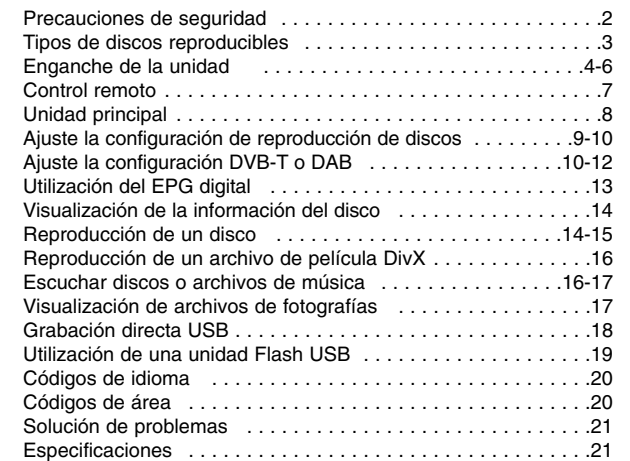

### **Tipos de discos reproducibles**

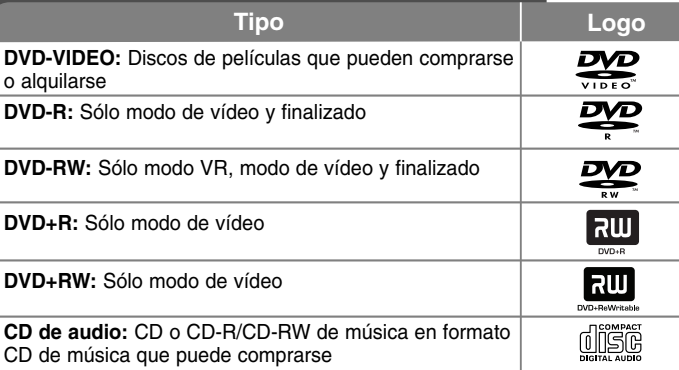

Esta unidad reproduce DVD±R/RW y CD-R/RW con archivos de títulos de audio DivX, MP3, WMA y/o JPEG. Algunos DVD±RW/DVD±R o CD-RW/ CD-R no pueden reproducirse en esta unidad debido a la calidad de grabación, al estado físico del disco o a las características del dispositivo de grabación y software autorizado.

#### **Acerca de la indicación del símbolo**

 $"$   $\circ$  " puede aparecer en su televisor durante el funcionamiento e indica que la función explicada en este manual del propietario no está disponible en ese disco.

### **Códigos de región**

El código de región se encuentra impreso en la parte posterior de esta unidad. Esta unidad sólo puede reproducir discos DVD con el mismo código que el mostrado en la parte posterior de la misma, o el código "ALL".

- En la mayoría de los discos DVD observará el dibujo de la Tierra con uno o más números claramente visibles en la cubierta. Este número debe coincidir con el código regional de la unidad o, de lo contrario, el disco no podrá reproducirse.
- Si intenta reproducir un DVD con un código de región diferente al del reproductor, verá aparecer el mensaje "Check Regional Code" en la pantalla del televisor.

### **Copyrights**

La ley prohíbe la copia, la transmisión, la exhibición, la transmisión por cable, la reproducción en público y el alquiler de material con copyright sin permiso del autor. Este producto dispone de la función de protección contra copia desarrollada por Macrovision. Algunos discos disponen de señales de protección contra copia. Al grabar y reproducir las imágenes de dichos discos, aparecerá ruido de imagen. Este producto incorpora tecnología de protección de copyright protegida a su vez por patentes de EE.UU. y otros derechos de propiedad intelectual. El uso de esta tecnología de protección de copyright debe ser autorizado por Macrovision y está destinado uso doméstico y otros usos de visualización limitados a menos que Macrovision autorice lo contrario. Queda prohibida la ingeniería inversa o su despiece.

LOS CONSUMIDORES DEBERÍAN RECORDAR QUE NO TODOS LOS TELEVISORES DE ALTA DEFINICIÓN SON TOTALMENTE COMPATIBLES CON ESTE PRODUCTO Y QUE PODRÍAN APARECER OBJETOS EXTRAÑOS EN LA IMAGEN. EN CASO DE PROBLEMAS EN LA IMAGEN DE 525 Ó 625 LÍNEAS DE ESCANEO (BARRIDO) PROGRESIVO, SE RECOMIENDA AL USUARIO CAMBIAR LA CONEXIÓN A LA SALIDA "STANDARD DEFINITION". EN CASO DE DUDAS EN RELACIÓN A LA COMPATIBILIDAD DE NUESTRO TELEVISOR CON ESTA UNIDAD MODELO 525p y 625p, LE ROGAMOS QUE SE PONGA EN CONTACTO CON NUESTRO CENTRO DE ATENCIÓN AL CLIENTE.

**Fabricado bajo la licencia de Dolby Laboratories. Dolby y el símbolo de la doble D son marcas comerciales de los Dolby Laboratories.**

**"DVD Logo" es una marca registrada de DVD format/Logo Licensing Corporation.**

**HDMI, el logo HDMI y la Interfaz Multimedia de Alta Definición son marcas comerciales o registradas por HDMI en licencia de LLC.**

### **Enganche de la unidad**

### **Conexión de la antena**

Conecte la antena de TV terrestre **(A)** a la conexión ANTENNA IN de la unidad. Si desea usar una antena de interior, use una con un amplificador de señal de 5V, 100mA y configure la opción [Antena 5V] como [ACT.] en el menú de configuración. (Véase la página 11.)

### **Conexión de la antena a su TV**

Conecte un extremo del cable RF **(R)** en la conexión ANTENNA OUT de la unidad y el otro extremo en la conexión ANTENNA IN de la TV. Pasa la señal de la conexión ANTENNA IN a la TV/monitor.

### **Conexión de audio y vídeo**

**4**

Las conexiones de audio y video de la unidad disponen de un código de color (Amarillo para vídeo, rojo para audio derecho y blanco para audio izquierdo). Si la TV sólo dispone de una salida de audio (mono), conéctela a la conexión de audio izquierda de la unidad (blanco).

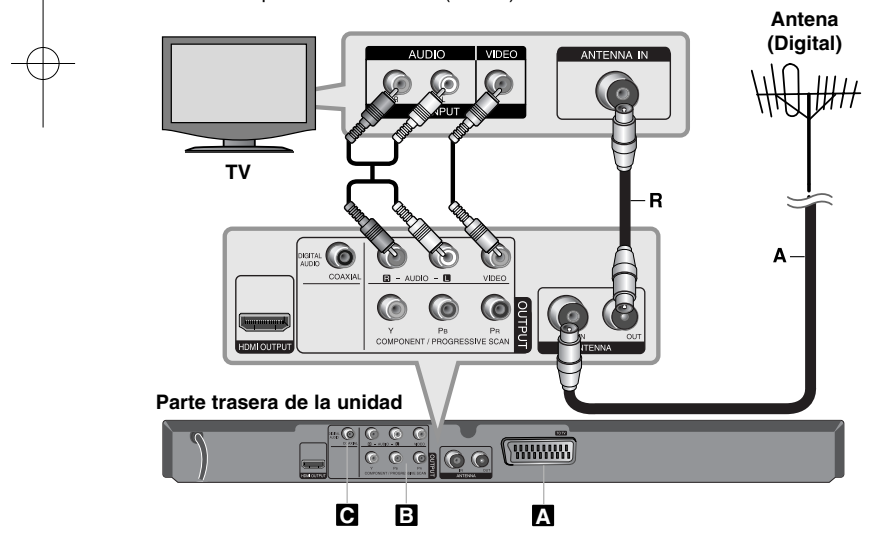

### **Enganche de la unidad - qué más puede hacer**

### **Conexión SCART A**

Conecte la conexión TO TV de la unidad a la TV usando el cable SCART. Para las conexiones por SCART, la resolución debe establecerse en 576i(480i) presionando el botón RESOLUTION.

**Cuidado:** para utilizar esta conexión deberá configurar la opción [Selecciona salida TV] en [RGB] en el menú de configuración. (Consulte la página 9)

### **Conexiones de componente de vídeo B**

Conecte las tomas COMPONENT/PROGRESSIVE SCAN OUTPUT de la unidad a las tomas de entrada correspondientes de su televisor con el cable YPBP<sub>R.</sub>

• También deberá conectar los cables de audio derecho e izquierdo al televisor, o el cable de audio digital a su sistema estéreo.

**Cuidado:** para utilizar esta conexión deberá configurar la opción [Selecciona salida TV] en [YPbPr] en el menú de configuración. (Consulte la página 9)

### **Configuración de resolución**

- Puede cambiar la resolución de la salida del componente de vídeo. Pulse RESOLUTION varias veces para seleccionar la resolución deseada: 576i(480i), 576p(480p), 720p, 1080i, 1080p.
- • Para resoluciones de 720p, 1080p y 1080i en la salida de vídeo por componentes, sólo podrán reproducirse discos sin protección anticopia. Si el disco dispusiera de protección anticopia, se reproduciría a una resolución de 576p(480p).
- • Dependiendo de su modelo de TV, algunos de los ajustes de resolución pueden conllevar la visualización en negro de la pantalla o la aparición de imágenes anómalas en pantalla. En este caso, presione repetidamente RESOLUTION hasta volver a visualizar correctamente la imagen.

### **Conexión de salida de audio digital C**

Conecte una de las tomas DIGITAL AUDIO OUTPUT (COAXIAL) de la unidad a la toma correspondiente de su amplificador.

- Si el formato de audio de la salida digital no se ajusta a la capacidad de su amplificador, éste emitirá un fuerte sonido o, por el contrario, no reproducirá ningún sonido.
- Para ver el formato de audio del disco actual en la pantalla, pulse AUDIO.
- • Esta unidad no realiza la descodificación interna (2 canales) de una pista de sonido DTS. Para disfrutar del sonido ambiente multicanal DTS, debe conectar esta unidad a un amplificador compatible con DTS mediante una de las salidas de audio digital de la unidad.

### **HDMI Connection**

Conecte la toma HDMI OUTPUT **(H)** de la unidad a la de entrada HDMI de un televisor compatible con HDMI mediante un cable HDMI.

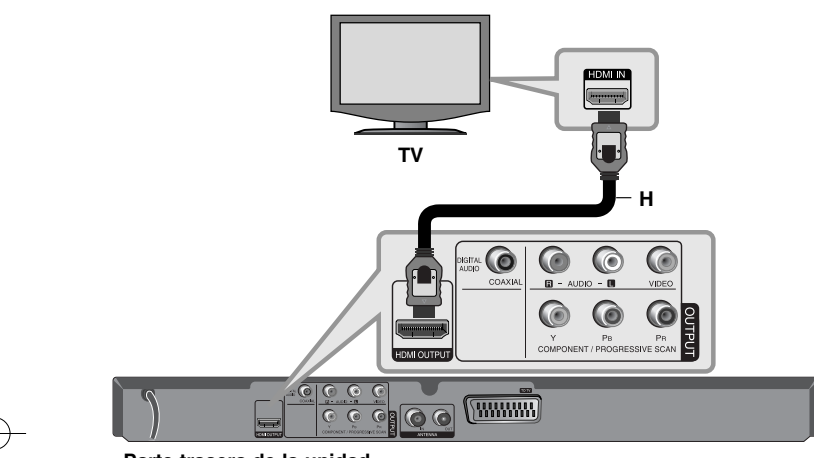

### **Parte trasera de la unidad**

#### **Resolution Setting**

Puede cambiar la resolución de la salida HDMI. Pulse **RESOLUTION** varias veces para seleccionar la resolución deseada: 576i(480i), 576p(480p), 720p, 1080i, 1080p. Dependiendo de la conexión o del televisor, quizás no pueda seleccionar la resolución.

### **Nota para la resolución 1080p**

La unidad puede proporcionar una imagen HD de 1080p a la mayoría de las TV con capacidad para 1080p del mercado de hoy en día. Sin embargo, existen algunas TV de 1080p disponibles de varias marcas que tienen límites a los tipos de imágenes 1080p que pueden aceptar. De forma más específica, una TV con capacidad de 1080p que no aceptan imágenes en 60Hz no podrán mostrar ninguna imagen de esta unidad.

### **Acerca de HDMI**

HDMI (interfaz multimedia de alta definición) admite tanto vídeo como audio en una única conexión digital para su uso con reproductores de DVD, Set-Top Boxes dispositivos de AV HDMI fue desarrollado para proporcionar las tecnologías de HDCP (protección de contenido digital de alto ancho de banda). HDCP se utiliza para proteger contenidos digitales transmitidos y recibidos.

HDMI cuenta con capacidad para admitir vídeo estándar, mejorado o de alta definición y audio estándar a multi-canal envolvente, las características de HDMI incluyen video digital no comprimido, un ancho de banda de hasta 5 gigabites por segundo, un conector (en lugar de varios cables y conectores), y comunicación entre la fuente de AV y Dispositivos de AV, como sistemas DTV.

### **Notas sobre la conexión HDMI**

- Si su televisor no tiene capacidad para gestionar frecuencias de muestreo de 96 kHz, ajuste la opción [Muestreo PCM] a [48 kHz] en el menú de configuración. (Consulte la página 9)
- Si su TV no está equipado con Dolby Digital y decodificador MPEG, ajuste las opciones [Dolby Digital] y [MPEG] a [PCM] en el menú de configuración. (Consulte la página 9)
- • Dependiendo de su modelo de TV, algunos de los ajustes de resolución pueden conllevar la visualización en negro de la pantalla o la aparición de imágenes anómalas en pantalla. En este caso, presione repetidamente **RESOLUTION** hasta volver a visualizar correctamente la imagen.
- • Cambiar la resolución cuando la unidad está conectada mediante el conector HDMI puede provocar un funcionamiento incorrecto. Para solucionar el proble-ma, apague la unidad y vuelva a encenderla.
- •Al conectar un dispositivo HDMI o DVI compatible asegúrese de lo siguiente:
- Intente apagar el dispositivo HDMI/DVI y esta unidad. A continuación, encienda el dispositivo HDMI/DVI y déjelo así durante unos 30 segundos; después encienda esta unidad.
- La entrada de vídeo del dispositivo conectado está correctamente configurada para esta unidad.
- El dispositivo conectado es compatible con entradas de vídeo 720X576i(480i), 720X576p(480p), 1280X720p, 1920X1080i ó 1920X1080p.
- Las resoluciones de 1080p, 720p y 576p(480p) representan la resolución aplicada del barrido progresivo.

- • No todos los dispositivos DVI compatibles con HDCP funcionarán en esta unidad.
- La imagen no se mostrará correctamente con dispositivos sin HDCP.

### **General sobre emisiones digitales**

### **Imagen y sonido**

La TV digital es una tecnología de transmisión que sustituye a la técnica analógica convencional.

Esto significa que pueden transmitirse varios canales de TV, emisoras de radio y otros servicios digitales en el mismo espacio que antes ocupaba un solo canal. Como consumidor, obtiene acceso a más canales y servicios que antes y, al mismo tiempo, se reciben con una calidad de imagen y sonido perfecta.

### **Cobertura**

Antes de comprar este producto le adelantamos que tendrá que asegurarse de existan servicios de transmisión digital que cubran su área.

#### **Antena / fuente de señal**

Dependiendo de la recepción de la unidad, puede conectarse a una sencilla antena de interior o a un sistema de antena de exterior que ya exista. Si vive en un piso debe asegurarse de que las señales digitales terrestres se distribuyen en la salida de antena de la pared. Si dispone de su propio sistema de antena, debe asegurarse que está equipado con antena, filtro o un amplificador que pueda gestionar las frecuencias a las que se transmiten los canales digitales.

#### **TV por cable**

**6**

Observe que esta unidad no está diseñada para la recepción de señales de TV por cable normales (señal QAM). Independientemente, los operadores de pequeñas redes de cable pueden haber elegido distribuir señales digitales terrestres para su red (señal COFDM). En este caso, la unidad podrá usarse sin problemas.

Compruebe con su casero si no está seguro acerca de qué tipo de señal de TV se proporciona en la toma de antena de la pared.

### **Control remoto**

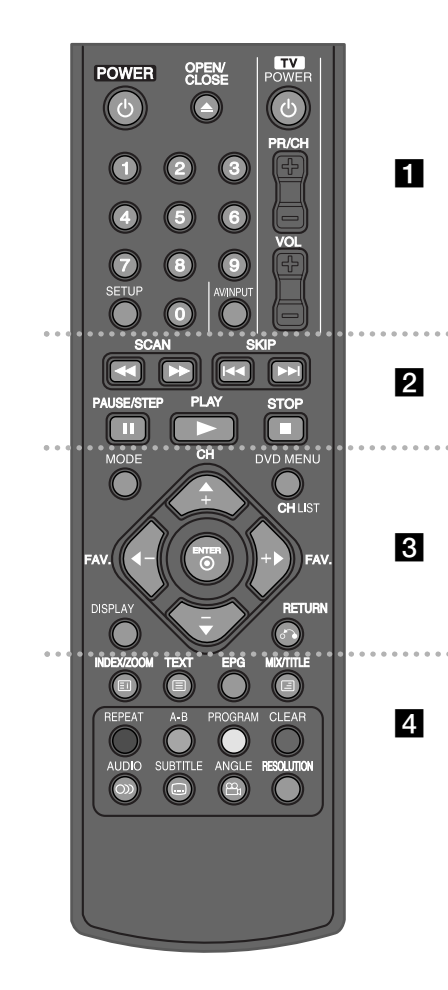

### . . . . . . . **.** . . . . . .

**POWER** ( $\circlearrowleft$ ) : Enciende y apaga la unidad. **OPEN/CLOSE (≜) :** Abre o cierra la bandeja de disco.

**Botones de control de TV:** Puede controlar el nivel de sonido, la fuente de entrada, seleccionar el canal de TV y encender y apagar la TV.

**Botones numéricos:** Selecciona las opciones numéricas en un menú.

**SETUP :** Accede o sale del menú de configuración.

### . . . . . . **2** . . . . . .

**SCAN (<< />
<b>/**  $\blacktriangleright$   $\blacktriangleright$  : Realiza una búsqueda hacia delante o hacia atrás.

**SKIP (**.**/** >**) :** Pasa al capítulo/pista/archivo siguiente o anterior.

**PAUSE/STEP (**X**) :** Pausa la reproducción temporalmente. Púlselo repetidas veces para avanzar fotograma a fotograma.

**PLAY (**N**) :** Inicia la reproducción.

 $\sim$ 

 $\sim$   $\sim$   $\sim$ 

**STOP (**x**) :** Detiene la reproducción.

### . . . . . . 8 . . . . . . **MODE :** Cambia el modo de funcionamiento

(DVB-T, DAB o Disco).

**CH (+/-) :** Sube o baja entre los canales memorizados en el modo DVB-T o DAB. **DVD MENU :** Accede o sale del menú DVD. **CH LIST :** Muestra la lista de canales. **FAV. (+/-) :** Sintoniza sus canales favoritos.

b **/** B **/** v **/** V **(izquierda/derecha/arriba/abajo) :** Utilizados para desplazarse por las pantallas.

**ENTER ( ) :** Confirma la selección del menú. **DISPLAY :** Accede al menú en pantalla

**RETURN (**O**) :** Púlselo para retroceder en el menú o salir de él. Cambia el modo USB.

**INDEX ( ) / ZOOM :** Mueve a la página de índice o a la página 100 en el modo teletexto. Amplía la imagen de vídeo en el modo disco.

- - - - - - - d - - - - - - -

**TEXT ( ) :** Cambia entre el modo teletexto y la visualización normal de TV.

**MIX ( ) / TITLE :** Muestra las páginas de teletexto sobreimpresas en la imagen de TV. Accede al menú de título del disco en el modo disco, si hay alguno disponible. **EPG :** Muestra el menú EPG.

**Botones de color:** Al entrar en un programa de teletexto de una emisión digital. La función de cada botón se describe en pantalla y los cambios dependerán de la pantalla mostrada.

**REPEAT :** Repite un capítulo, pista, título o todo. **A-B :** Repite una sección.

**PROGRAM :** Entra en el modo de edición de programa.

**CLEAR :** Elimina un número de pista de la lista de programas.

**AUDIO ( ) :** Selecciona un idioma o un canal de audio.

**SUBTITLE ( ) :** Selecciona un idioma de subtítulos.

**ANGLE ( ) :** Selecciona un ángulo de cámara de un DVD cuando la opción esté disponible. **RESOLUTION :** Puede cambiar la resolución dependiendo de la TV.

#### **Coloque la batería en el control remoto**

Retire la tapadera de las pilas de la parte posterior del control remoto e inserte una pila R03 (tamaño AAA) con  $\oplus$  y  $\ominus$  en la posición correcta.

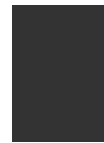

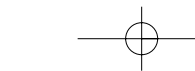

### **Unidad principal**

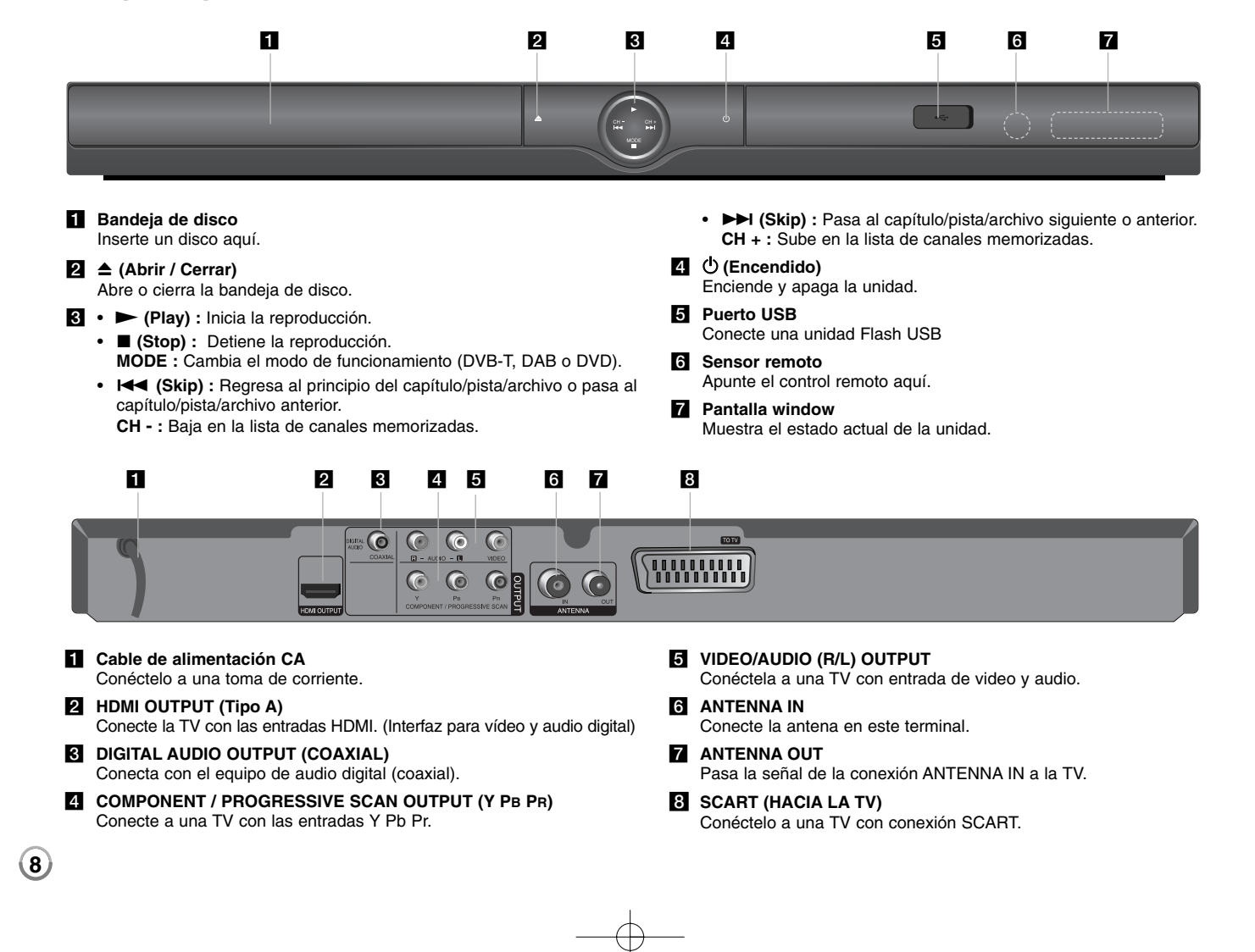

### **Selección de un modo de funcionamiento**

Debe seleccionar uno de los modos de operación antes de poder usar el dispositivo.

Pulse repetidamente el botón MODO para cambiar el modo entre DVB-T, DAB o Disco.

**Disco:** Antes de poder usar las funciones de reproducción o la configuración de disco, debe seleccionar el modo Disco.

**DVB-T:** Debe seleccionar el modo DVB-T antes de ver un canal de TV o usar la configuración de la TV.

**DAB:** Debe seleccionar el modo DAB antes de escuchar a la radio o usar la configuración de la radio.

**Ajuste la configuración de reproducción de discos**

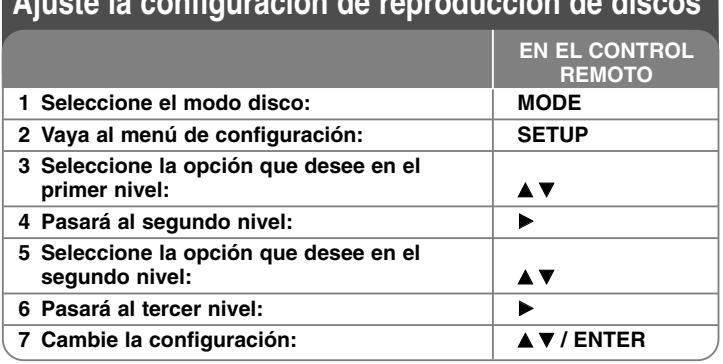

### **Ajuste la configuración de reproducción de discos - qué más puede hacer**

### **Cuando enciende la unidad por primera vez (opcional)**

El menú para la selección de idiomas aparecerá cuando encienda la unidad por primera vez. Debe seleccionar un idioma para utilizar la unidad. Utilice  $\blacktriangle \blacktriangledown \blacktriangle \blacktriangleright$ para seleccionar un idioma y, a continuación, pulse **ENTER.** Aparecerá el menú de confirmación. Utilice  $\blacktriangleleft \blacktriangleright$  para seleccionar [Intro] y, a continuación, pulse **ENTER**.

### **Ajuste de la configuración**

**Idioma del menú –** Seleccione un idioma para el menú de configuración y mensajes en pantalla.

**Audio del disco/Subtítulo/Menú –** Seleccione un idioma para el menú, audio y subtítulos del disco.

[Original]: Hace referencia al idioma original en que se grabó el disco. [Otros]: Para seleccionar otro idioma, pulse las botones numéricos y, a continuación, pulse **ENTER** para introducir el número correspondiente de cuatro dígitos según la lista de códigos de idioma. (Consulte la página 20) Si se equivoca al introducir un número, pulse **CLEAR** para borrarlo y, a continuación, corríjalo.

[Apagado] (para subtítulos del disco): Le permite desactivar los subtítulos.

### **Ajuste de la configuración de visualización**

**Aspecto TV –** Seleccione el aspecto de la pantalla que desea a utilizar según la forma del televisor.

[4:3]: Selecciónelo cuando esté conectado un TV estándar 4:3. [16:9]: Selecciónelo cuando esté conectado un TV de pantalla panorámica16:9.

**Modo visualización –** Si selecciona 4:3, deberá definir cómo desea que se visualicen las películas y los programas panorámicos en su televisor.

[Letterbox]: Muestra una imagen panorámica con bandas negras en la parte superior e inferior de la pantalla.

[Panscan]: Rellena totalmente la pantalla 4:3, recortando la imagen según sea necesario.

**Selecciona salida TV** – Le permite seleccionar una opción según el tipo de conexión de su televisor.

[RGB]: Cuando su televisor esté conectado con la toma SCART. [YPbPr]: Cuando su televisor esté conectado con las tomas COMPONENT/PROGRESSIVE SCAN OUTPUT de la unidad.

### **Ajuste de la configuración**

**Dolby Digital / DTS / MPEG –** Seleccione el tipo de señal de audio digital cuando utilice una toma DIGITAL AUDIO OUTPUT.

[Secuencia de bits]: Seleccione esta opción cuando conecte la toma DIGITAL AUDIO OUTPUT de esta unidad a un amplificador con un decodificador MPEG o Dolby Digital, DTS incorporado.

[PCM] (para Dolby Digital / MPEG): Seleccione esta opción cuando conecte la clavija DIGITAL AUDIO OUTPUT de la unidad a un amplificador sin Dolby Digital o descodificador MPEG incorporado.

[Apagado] (para DTS): Seleccione esta opción cuando conecte la toma DIGITAL AUDIO OUTPUT de esta unidad a un amplificador sin un decodificador de DTS incorporado.

**Muestreo PCM (Frecuencia) –** Seleccione la frecuencia de muestreo de la señal de audio.

[48 KHz]: Las señales de audio siempre se convierten a 48 kHz. [96 KHz]: Las señales de audio siempre se emiten en su formato original.

**Ajuste de altavoz (Control de la gama dinámica) –** Hace que el sonido sea más nítido cuando se baja el volumen (Dolby Digital sólo). Configure [Encendido] para conseguir este efecto.

**Vocal** – Configure [Encendido] sólo cuando reproduzca un DVD de karaoke multicanal. Los canales de karaoke del disco se mezclan con el sonido estéreo normal.

### **Ajuste de la configuración**

Debe ajustar la opción [Código de área] para utilizar las opciones de bloqueo. Seleccione la opción [Código de área] y, a continuación, pulse B. Introduzca una contraseña de 4 dígitos y, a continuación, pulse **ENTER**. Escríbala de nuevo y, a continuación, pulse **ENTER** para confirmar. Si se equivoca al introducir el número, pulse **CLEAR** y, y después, corríjalo. Si olvida su contraseña, puede restablecerla. En primer lugar, extraiga el disco de la unidad. Vaya al menú de configuración y, a continuación, introduzca el número de seis dígitos "210499". "P CLr" aparecerá en la ventana de visualización y se borrará la contraseña.

**Índice –** Seleccione un nivel de clasificación. Cuanto menor sea el nivel, más restrictiva será la clasificación. Seleccione [Desbloqueo] para desactivar la clasificación.

**Contraseña –** Ajuste o cambie la contraseña para los ajustes de bloqueo. [Nuevo]: Introduzca una contraseña nueva de cuatro dígitos mediante las botones numéricos y, a continuación, pulse **ENTER**. Vuelva a introducir la contraseña para confirmar.

[Cambiar]: Introduzca la contraseña nueva dos veces tras introducir la contraseña actual.

**Código de área –** Seleccione un código para un área geográfica como el nivel de clasificación de la reproducción. Determina qué estándares de país se utilizan para clasificar DVD controlados por el Bloqueo paterno. (Consulte la página 20)

### **Ajuste de otros valores**

**10**

**B.L.E. (Expansión del nivel de negros) – Para seleccionar el nivel de negros de** las imágenes reproducidas. Ajuste sus preferencias y la capacidad del monitor.

**DivX(R) VOD –** DivX® es un formato de vídeo digital creado por DivX, Inc. Este es un dispositivo con certificado oficial DivX que reproduce vídeo DivX en resoluciones de HD. Este dispositivo DivX Certified ® debe registrarse para reproducir contenido DivX Video-on-Demand (VOD). Primero genere el código de registro DivX VOD para su dispositivo y envíelo durante el proceso de registro. [Importante: El contenido DivX VOD está protegido por un sistema DivX DRM (Gestión de derechos digitales) que restringe la reproducción a dispositivos DivX Certified registrados. Si intenta reproducir contenido DivX VOD no autorizado para su dispositivo, se mostrará el mensaje "Authorization Error" (Error de autorización) y el contenido no se reproducirá]. Puede obtener más información en www.divx.com/vod. **Veloc. de grab –** Puede elegir una opción de bit rate para la grabación directa en USB (128 kbps, 160 kbps, 192 kbps, 256 kbps o 320 kbps). Un mayor Bit rate le dará una mejor calidad de sonido, pero usa más espacio en la unidad USB Flash. Para grabación en USB, véase la página 18.

### **Ajuste la configuración DVB-T o DAB**

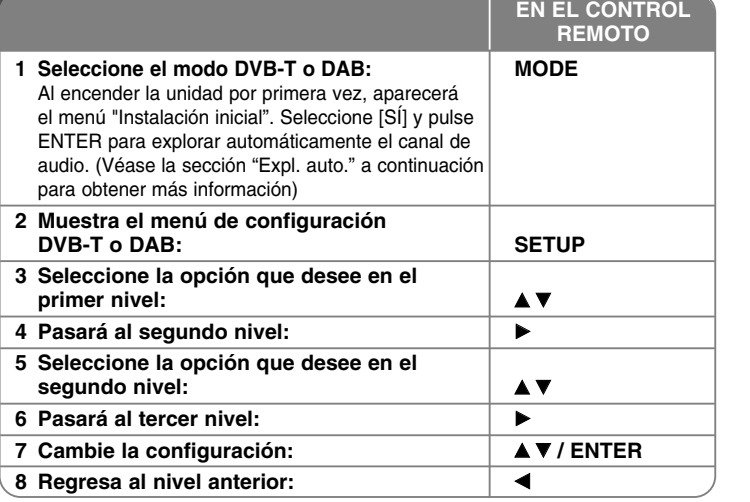

### **Ajuste la configuración de DVB-T o DAB - qué más puede hacer**

### **Ajusta los canales preprogramados**

**Expl. auto. –** Esta opción explora y configura automáticamente los canales disponibles. El modo seleccionado (TV o Radio) no se cambiará tras la exploración automática del canal.

[País]: Utilice b B para seleccionar un país en el que utilizará esta unidad. [Exploración automática]: Utilice ▼ ◀ ▶ para seleccionar [Sí] y, a continuación, pulse **ENTER** para iniciar la exploración de canales.

**Canal de TV / Canal de radio –** Muestra la lista de canales de TV o radio. Utilice B para seleccionar [Selección] y, a continuación, pulse **ENTER** para mostrar la lista de canales.

También puede mostrar la lista de canales pulsando **CH LIST**. mientras se encuentra en el modo DVB-T o DAB.

Mientras se muestra la lista de canales, pulse < > para mostrar la lista de canales favoritos (Véase la página 11.)

**Tipo de canal –** Esta opción le permite seleccionar un canal favorito. Utilice ▲ ▼ para seleccionar un canal y pulse **ENTER** para seleccionar la clase favorita en cada canal (el icono **Fav** se mostrará en la parte superior de la pantalla).

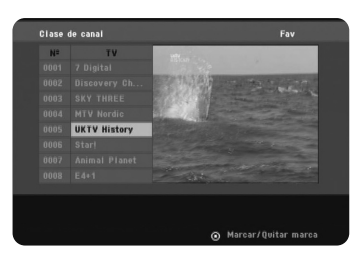

#### **Edición de canal –** Esta opción le permite editar los canales.

[Añadir]: Esta opción le permite añadir un nuevo canal. Utilice ▲ ▼ para seleccionar el canal y pulse **ENTER** para añadir el canal seleccionado. [ Selección]: Esta opción le permite borrar o mover los canales predefinidos. Para mover la ubicación del canal predefinido, utilice  $\blacktriangle \blacktriangledown \blacktriangle \blacktriangleright$  para seleccionar el canal que desea mover en la columna [Mover] y pulse **ENTER**. Utilice  $\triangle \blacktriangledown$  para mover el canal seleccionado a la posición que desee y, a

continuación, pulse **ENTER** para completar el movimiento.

Para eliminar un canal predefinido, use  $\blacktriangle \blacktriangledown \blacktriangle \blacktriangleright$  para seleccionar el canal que desea eliminar en la columna [Eliminar] y pulse **ENTER**. El canal marcado como <sup>3</sup> no se mostrará en la lista de canales. Pulse **ENTER** de nuevo para borrar la marca  $\Omega$ .

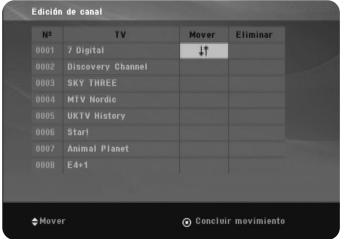

#### **Relación de aspecto –** Selecciona la proporción de tamaño de la TV conectada.

[4:3 PS]: Seleccione esta opción cuando la TV conectada sea de tamaño estándar 4:3 y prefiera cortar las porciones que no se ajusten al tamaño en una imagen panorámica.

[4:3 LB]: Seleccione esta opción cuando la TV conectada sea de tamaño estándar 4:3 y prefiera mostrar las bandas superior e inferior en una imagen panorámica.

[16:9]: Seleccione esta opción al conectar a una TV de pantalla panorámica.

**Antenna Feed 5V –** Si utiliza una antena de interior, use una con un amplificador de señal de DC 5V, 100mA y [Encendido] esta opción.

[ACT.]: Se suministra alimentación a la antena conectada. [DESAC.]: La unidad no suministra alimentación a la antena conectada.

#### **Ajuste de la configuración de hora**

Seleccione el canal que emite una señal de reloj y el reloj se configurará automáticamente. Si el reloj que se ha configurado automáticamente a una hora diferente de su hora local, puede ajustar la hora usando la opción [Ajuste horario] (Por ejemplo cuando el horario de verano se haya iniciado en su área). Pulse ▶ para seleccionar la opción [Ajuste horario]. Pulse ▲ ▼ para seleccionar un valor y, a continuación, pulse **ENTER** (Desactivado, +/-30 min, +/-60 min, +/-90 min, +/-120 min). Seleccione "DESAC." si el reloj que se ha configurado automáticamente se identifica con su reloj local.

#### **Ajuste la configuración de bloqueo**

Para acceder a las opciones de Cambio de Pin, Bloqueo de Canal, Guía parental, debe introducir la contraseña de 4 dígitos. Si aún no ha introducido una contraseña, se le pedirá que lo haga. Introduzca una contraseña de 4. Introdúzcala de nuevo para verificarla. Si comete algún error al introducir el número, pulse **CLEAR** para eliminar los números. Si ha olvidado la contraseña, puede reiniciarla. Muestra el menú **SETUP**. Introduzca "210499" y pulse **ENTER**. La contraseña se borrará.

**Cambiar Pin –** Cambia la contraseña Introduzca la nueva contraseña dos veces tras introducir la contraseña actual.

**Bloqueo de canal –** Puede bloquear ciertos canales inapropiados para evitar que los niños accedan a él usando  $\blacktriangle \blacktriangledown$  para seleccionar un canal que desee bloquear y, a continuación, pulse **ENTER** para bloquear el canal. Si desea ver un canal bloqueado. Debe introducir la contraseña.

**Guia Paterna** – Bloquea programas de TV que usted o su familia no desean ver, basándose en el patrón de clasificación configurado. Seleccione una clasificación y, a continuación, pulse **ENTER**.

[3 años] - [18 años]: La clasificación de [3 años] es la más restrictiva y la de [18 años] es la menos restrictiva.

[Bloq. apagado]: Permite todos los programas.

### **Ajuste de las demás opciones de configuración**

**OTA (Por ondas) –** La unidad puede mantener el sintonizador digital integrado actualizado con el software más reciente. La unidad lo hará automáticamente a intervalos regulares. Mientras la unidad se actualiza, puede interrumpirse la recepción durante algunas horas. La recepción debe regresar a la normalidad una vez completada la actualización. Esta unidad debe conectarse a una toma de corriente de CA para recibir las actualizaciones. No desenchufe la unidad mientras se esté actualizando. La actualización no estará disponible mientras se ve un menú de texto digital o EPG.

[ACT.] : Actualiza el software cuando la unidad está encendida. [DESAC.] : Seleccione esta opción si no desea usar esta función.

**Config prod –** Puede reiniciar la unidad a su configuración de fábrica original. Pulse **ENTER** mientras se ha seleccionado la opción [Selección]. Seleccione [Sí] en el mensaje emergente para regresar a la configuración predeterminada.

### **Visualización de la información de canal**

En el modo DVB-T o DAB, pulse **DISPLAY** para mostrar la información mostrada en la pantalla. Si pulsa **DISPLAY** dos veces, la potencia de la señal y la calidad se mostrarán en la pantalla.

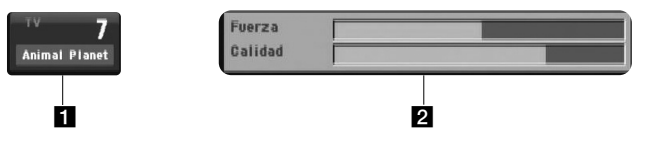

Il Indica el número de canal y el nombre de la emisora. 2 Indica la potencia y la calidad de la señal del canal.

### **Cambio de canal**

Utilice los botones **CH - / +** en el control remoto para cambiar el canal de la memoria para seleccionar un canal directamente.

### **Cambio de canal con la lista de canales**

Puede mostrar una lista de canales usando el botón **CH LIST** y cambia a otro canal de la lista.

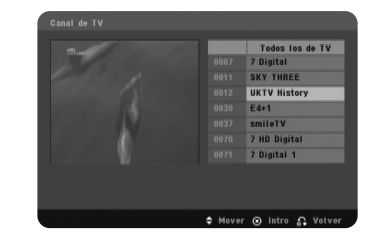

En el modo DVB-T o DAB, pulse **CH LIST** para mostrar la lista de canales. Seleccione el canal que desee usando el botón ▲ ▼ y pulse **ENTER** para cambiar de canal.

Puede cambiar la lista de canales a Todos o Favoritos pulsando <  $\blacktriangleright$ .

### **Utilización del EPG digital**

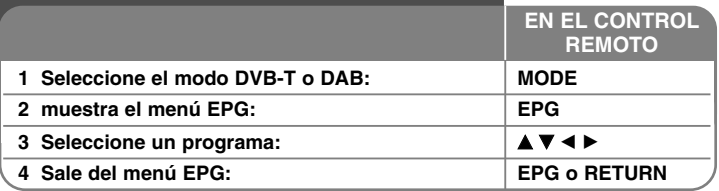

### **Utilización del EPG digital - qué más puede hacer**

### **Acerca del EPG digital**

El EPG digital muestra una tabla de programas de TV programados e información detallada acerca de los programas individuales. La pantalla de EPG digital consiste en información de programa, una lista de canales y la lista de programas general.

Observe que el reloj de la unidad debe configurarse a la hora y fecha correcta para asegurarse de que se muestre toda la información EPG relevante.

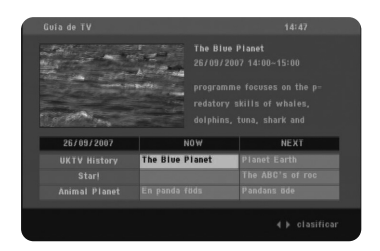

### **Visualización del servicio de teletexto**

El teletexto es un servicio de transmisión gratuito que ofrecen algunas cadenas de TV y ofrece información actualizada sobre noticias, tiempo, programas de televisión, precios de acciones y otros temas.

La unidad le ofrece acceso al teletexto que mejora enormemente los diferentes aspectos como el texto y los gráficos. A este teletexto puede accederse mediante servicios de teletexto especiales y otros servicios que ofrezcan teletexto.

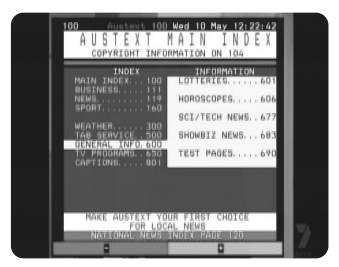

En el modo DVB-T, use los botones numéricos (0-9) o **CH - / +** en el control remoto para cambiar el canal que emite el teletexto. Pulse **TEXT** para acceder al teletexto.

Siga las indicaciones del teletexto y muévase al paso siguiente o anterior pulsando los botones de color (Rojo o Verde) o  $\blacktriangle \blacktriangledown$ .

Pulse **TEXT** o **RETURN** ( $\delta$ **)** para desactivar el teletexto y regresar a la visualización de TV.

### **Selección de una página del teletexto**

Introduzca el número de página que desee como un número de tres dígitos con los botones numéricos. Si durante la selección pulsa un número equivocado, deberá completar el número de tres dígitos y, a continuación, volver a introducir el número de página correcto.

Utilice los botones Rojo/Verde para avanzar o retroceder en las páginas.

### **Funciones especiales de teletexto**

**Botón MIX –** Muestra las páginas de teletexto sobreimpresas en la imagen de TV.

Para desactivar la imagen de TV pulse de nuevo este botón.

**Botón INDEX –** Las páginas de teletexto tienen un código de color en la parte inferior de la pantalla y se seleccionan pulsando los botones de color correspondiente.

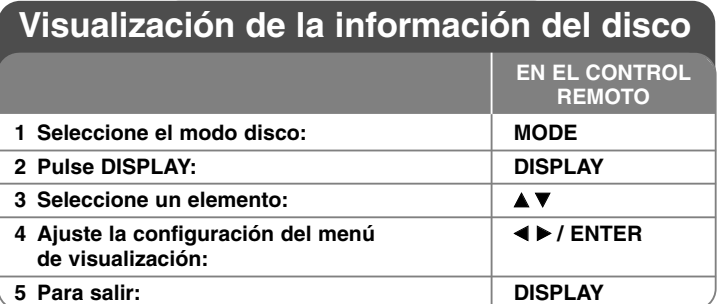

### **Visualización de la información del disco - qué más puede hacer**

Puede seleccionar un elemento pulsando  $\blacktriangle\blacktriangledown$  y cambiar o seleccionar la configuración pulsando  $\blacktriangleleft$   $\blacktriangleright$  o usando los botones numéricos (0-9).

Número de título (o pista) actual/número total de títulos (o pistas)  $\frac{64}{16}$  4 1/6

 $5/42$ Número del capítulo actual/Número total de los capítulos

Tiempo de reproducción transcurrido  $0:13:45$ 

 $\begin{array}{c}\n1 \\
1 \\
\hline\n\end{array}\n\quad\n\begin{array}{c}\n\text{ENG} \\
\text{DIO} \\
\text{3/2.1CH}\n\end{array}$ Canal o idioma de audio seleccionado

OFF Subtítulos seleccionados

 $1/1$ Ángulo seleccionado/número total de ángulos

### **Símbolos utilizados en este manual**

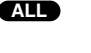

**14**

todos los discos y archivos. **DVD** DVD y DVD±R/RW finalizados **MP3** Archivos MP3

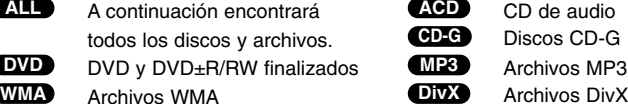

### **Reproducción de un disco**

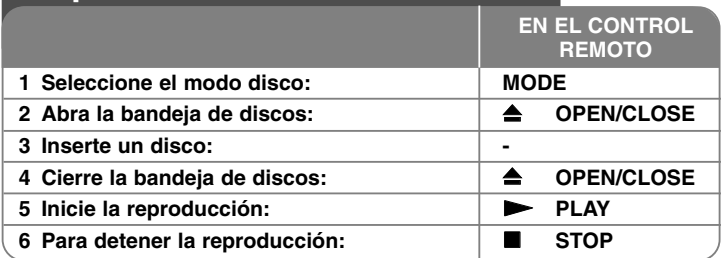

### **Reproducción de un disco - qué más puede hacer**

### **Para detener la reproducción**

La unidad graba el punto de detención dependiendo del disco. " II■" aparece brevemente en pantalla. Pulse **PLAY (**  N**)** para reanudar la reproducción (desde el punto de la escena). Si pulsa de nuevo **STOP (** x **)** o extrae el disco  $($ " $\blacksquare$ " aparece en pantalla), la unidad eliminará el punto de detención. **(**X x **=Detener para reanudar,**  x **=Detener completamente)** El punto de reanudación podría eliminarse si se pulsa un botón (por ejemplo: POWER, OPEN/CLOSE, etc.).

### **Reproducción de un DVD que incluya un menú DVD**

La mayoría de los DVD incluyen menús que se cargan antes que comience a reproducirse la película. Puede navegar por estos menús usando  $\blacktriangle \blacktriangledown \blacktriangle \blacktriangleright$  o los botones numéricos para resaltar la opción que desee. Pulse **ENTER** para seleccionar la opción.

### **Reproducción de un disco DVD-VR**

Esta unidad reproduce discos DVD-RW grabados usando el formato de grabación de vídeo (VR). Al insertar un disco DVD-VR, aparecerá el menú en pantalla. Utilice  $\blacktriangle\blacktriangledown$  para seleccionar un título y, a continuación, pulse **PLAY (**  N**)**. Para visualizar el menú DVD-VR, pulse **DVD MENU** <sup>o</sup>**TITLE**. Algunos discos DVD-VR han sido creados con datos CPRM mediante una DVD RECORDER. El reproductor no admitirá este tipo de discos.

### **Pasa al capítulo/pista/archivo siguiente/anterior ALL**

Pulse **SKIP (** >**)** para ir al siguiente capítulo/pista/archivo. Pulse **SKIP (** .**)** para regresar al principio del capítulo/pista/archivo actual. Pulse **SKIP (** .**)** brevemente dos veces para regresar al capítulo/pista/archivo anterior.

### **Para pausar la reproducción ALL**

**Pulse PAUSE/STEP (II)** para pausar la reproducción. Pulse PLAY ( $\blacktriangleright$ ) para reanudar la reproducción.

#### **Reproducción fotograma a fotograma DVD DivX**

Pulse **PAUSE/STEP (**X**)** repetidamente para reproducir fotograma a fotograma.

#### **Reproducción repetida ALL**

Pulse **REPEAT** varias veces para seleccionar un elemento que repetir. El título, capítulo o pista actual se reproducirá repetidamente. Para volver a la reproducción normal, pulse **REPEAT** repetidamente para seleccionar [Apagado].

#### **Avance y retroceso rápido DVD DivX ACD WMA MP3**

Pulse **SCAN (< o DD**) para avanzar o retroceder rápidamente durante la reproducción. Puede cambiar la velocidad de reproducción pulsando **SCAN (** $\blacktriangleleft$  **o**  $\blacktriangleright$ **)** repetidamente. Pulse **PLAY** ( $\blacktriangleright$ ) para continuar la reproducción a velocidad normal.

- DVD, DivX: mmb P mm <sup>P</sup> mb P m / M p MB p MM p MMB  $-$  ACD, WMA, MP3:  $\blacktriangleleft x$ 8  $\blacktriangleleft x$ 4  $\blacktriangleleft x$ 4  $\blacktriangleleft x$ 2 /  $\blacktriangleright x$ 2  $\rightarrow \blacktriangleright x$ 4  $\rightarrow \blacktriangleright x$ 8

### **Repetición de una parte concreta (A-B) DVD DivX ACD**

Pulse **A-B** al principio de la parte que desee repetir y vuelva a hacerlo al final de la misma. Su porción seleccionada se repetirá de forma continua. Para volver a la reproducción normal, pulse **A-B** para seleccionar [Apagado].

### **Selección de un idioma para los subtítulos DVD DivX**

Durante la reproducción, pulse **SUBTITLE ( )** repetidamente para seleccionar el idioma deseado para los subtítulos.

#### **Visualización desde un ángulo diferente DVD**

Si el indicador del ángulo aparece en pantalla durante un instante, puede seleccionar un ángulo de cámara diferente pulsando **ANGLE ( )** repetidamente.

#### **Para escuchar un audio diferente DVD DivX CD-G**

Durante la reproducción, pulse **AUDIO ( )** repetidamente para cambiar entre los métodos de codificación, canales e idiomas de audio disponibles.

#### **Para reducir la velocidad de reproducción DVD DivX (sólo en avance)**

Mientras la reproducción esté pausada, pulse **SCAN (DD)** para reducir la velocidad de reproducción en avance. Puede cambiar la velocidad de reproducción pulsando **SCAN (**M**)** repetidamente. Pulse **PLAY (** N**)** para continuar la reproducción a velocidad normal.

### **Visualización de una imagen de vídeo ampliada DVD DivX**

Durante el modo de pausa o reproducción, pulse **ZOOM** repetidamente para seleccionar el modo de zoom. Puede moverse por la imagen ampliada con los botones  $\blacktriangle V \blacktriangle P$ . Pulse **CLEAR** para salir.  $(100\% \rightarrow 200\% \rightarrow 300\% \rightarrow 400\% \rightarrow 100\%)$ 

#### **Visualización del menú de títulos DVD**

Pulse **TITLE** para visualizar el menú de títulos del disco, si está disponible.

#### **Visualización del menú del DVD DVD**

Pulse **DVD MENU** para visualizar el menú del disco, si está disponible.

#### **Para iniciar la reproducción desde el punto seleccionado DVD DivX**

Busca el punto de inicio del código de tiempo introducido. Pulse **DISPLAY** y, a continuación, seleccione el icono del reloj. Introduzca un tiempo Unnecessary pulse **ENTER**. Por ejemplo, para encontrar la escena situada en 1 hora, 10 minutos y 20 segundos, introduzca "11020" y pulse **ENTER**. Si se equivoca al introducir el número, pulse **CLEAR** para volver a hacerlo.

#### **Memoria de la última escena DVD ACD**

Esta unidad memoriza la última escena del último disco que se haya visualizado. La última escena visualizada permanece en la memoria incluso si retira el disco del reproductor o apaga la unidad. Si carga un disco con la escena memorizada, ésta se visualizará automáticamente.

#### **Salvapantallas**

El salvapantallas aparece cuando detiene la unidad durante un período de aprox. cinco minutos. Si el salvapantallas aparece durante cinco minutos, la unidad se apagará de forma automática.

### **Selección del sistema**

Debe seleccionar el modo de sistema apropiado para su televisión. Extraiga todos los discos de la unidad, mantenga pulsado **PAUSE/STEP (**X**)** durante más de cinco segundos para poder seleccionar un sistema (PAL, NTSC).

### **Disco mezclado o unidad USB Flash - DivX, MP3/WMA y JPEG**

Al reproducir un disco o unidad USB Flash que contenga archivos DivX, MP3/WMA y JPEG, puede seleccionar qué menú de archivos desea reproducir pulsando **TITLE**.

### **Reproducción de un archivo de película DivX**

Con esta unidad puede disfrutar de imágenes de alta calidad como las de un archivo HD DivX (720p).

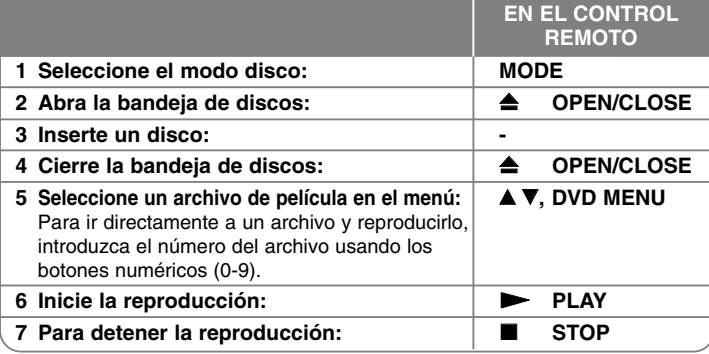

### **Reproducción de un archivo de película DivX qué más puede hacer**

### **Para cambiar el conjunto de caracteres y visualizar los subtítulos DivX ® correctamente**

Mantenga pulsado **SUBTITLE** 3 segundos durante la reproducción. Aparecerá el código de idioma. Pulse  $\blacktriangleleft$   $\blacktriangleright$  para seleccionar otro código de idioma hasta que los subtítulos aparezcan correctamente y, a continuación, pulse **ENTER**.

### **Requisitos de archivos DivX**

**16**

La compatibilidad de los archivos DivX con este reproductor se limita de la siguiente manera:

- Resolución disponible: 1280 x 720 (An. x Al.) píxeles
- Los nombres de archivo de subtítulos y DivX están limitados a 45 caracteres
- Extensiones de los archivos DivX: ".avi", ".mpg", ".mpeg"
- Subtítulos DivX reproducibles: SubRip (.srt / .txt), SAMI (.smi), SubStation Alpha (.ssa/.txt), MicroDVD (.sub/.txt), SubViewer 2.0 (.sub/.txt), TMPlayer (.txt), DVD Subtitle System (.txt)
- Formato de códec reproducible: "DIVX3.xx", "DIVX4.xx", "DIVX5.xx", "MP43", "3IVX"
- Esta unidad sólo admite la función de reproducción con DivX 6.0.
- Formato de audio reproducible: "Dolby Digital", "PCM", "MP3", "WMA"
- Frecuencia de muestreo: entre 8 48 kHz (MP3), entre 32 48 kHz (WMA)
- Velocidad de transferencia(MP3/WMA): entre 8 320 kbps (MP3) entre 32 - 192 kbps (WMA)
- Velocidad de transferencia(Archivo DivX): menos de 7,2 Mbps (CD-R/RW) menos de 9,7 Mbps (Unidad Flash USB, DVD±R/RW )
- Formato CD-R/RW, DVD±R/RW: ISO 9660
- • Nº máximo de archivos/disco: Inferior a 600 (número total de archivos y carpetas)
- Esta unidad admite un archivo DivX de hasta 4GB.

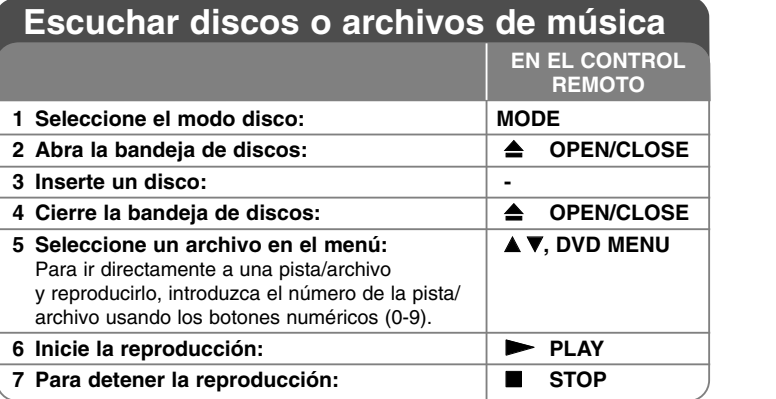

### **Escuchar discos o archivos de música - qué más puede hacer**

### **Creación de su propio programa**

Puede reproducir el contenido de un disco en el orden que desee si organiza las canciones del disco. Para agregar canciones a la lista de programas, pulse **PROGRAM** para introducir el modo de edición de programas (la marca <sup>®</sup> aparece en el menú). Seleccione la canción deseada en la [Lista ] y, a continuación, pulse **ENTER** para agregarla a la lista de programas. Seleccione una canción desde la lista de programas y, a continuación, pulse **ENTER** para iniciar la reproducción programada. Para eliminar una canción de la lista de programas, seleccione la que desee eliminar y, a continuación, pulse **CLEAR** en el modo de edición de programas. Para eliminar toda la música de la lista de programas, seleccione [Eliminar todo] y, a continuación, pulse **ENTER** en el modo de edición de programas. El programa se elimina cuando se extrae el disco o se apaga la unidad.

### **Reproducción de un disco CD-G**

Cuando inserte un disco CD-G, verá aparecer un menú en pantalla. Utilice  $\blacktriangle\blacktriangledown$ para seleccionar una pista y, a continuación, pulse **PLAY** ( $\blacktriangleright$ ). Para visualizar el menú CD-G durante la reproducción, pulse dos veces **STOP (**x **)**. Puede visualizar el menú de configuración pulsando **SETUP** sólo cuando aparezca el menú CD-G en pantalla.

### **Visualización de la información del archivo (ETIQUETA ID3)**

Mientras reproduce un archivo MP3 que contiene información del archivo, puede visualizarla pulsando **DISPLAY** repetidamente.

#### **Requisitos del archivo de música MP3/WMA**

La compatibilidad de MP3/WMA con esta unidad se limita de la siguiente manera:

• Extensiones de los archivos: ".mp3", ".wma"

- Frecuencia de muestreo: entre 8 48 kHz (MP3), entre 32 48kHz (WMA)
- Velocidad de bits: entre 8 320kbps (MP3), entre 32 192kbps (WMA)
- Formato CD-R/RW, DVD±R/RW: ISO 9660
- Nº máximo de archivos/disco: Inferior a 600 (número total de archivos y carpetas)

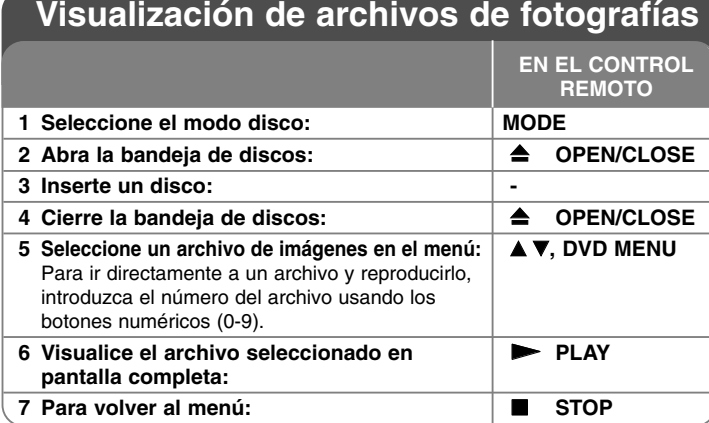

### **Visualización de archivos de fotografías - qué más puede hacer**

#### **Cómo visualizar archivos de imágenes como una presentación**

Utilice **AV < ▶** para resaltar el icono (**□□**) y, a continuación, pulse **ENTER** para iniciar la reproducción. Puede cambiar la velocidad de la presentación con  $\blacktriangleleft$ cuando esté resaltado el icono  $(\blacksquare_0)$ .

### **Para saltar a la imagen anterior/siguiente**

Pulse **SKIP** ( $\blacktriangleleft \ \circ \blacktriangleright \blacktriangleright$ ) para visualizar la imagen anterior/siguiente.

### **Para rotar una imagen**

Utilice AV para rotar una imagen en pantalla completa hacia la derecha o la izquierda mientras visualiza la imagen.

### **Para pausar una presentación**

**Pulse PAUSE/STEP** (II) para pausar una presentación. Pulse PLAY ( $\blacktriangleright$ ) para reanudar la presentación.

### **Para escuchar música durante la presentación**

Podrá escuchar música durante la presentación de diapositivas si el disco contiene archivos de música y fotos combinados. Utilice  $\blacktriangle \blacktriangledown \blacktriangle \blacktriangleright$  para resaltar el icono ( $\overline{B_{14}}$ ) y, a continuación, presione **ENTER** para iniciar la presentación de diapositivas.

### **Para visualizar de una imagen ampliada**

Mientras visualiza una imagen en pantalla completa, pulse **ZOOM** repetidamente para seleccionar el modo de zoom. Puede moverse por la imagen ampliada utilizando los botones **AV**I ▶. Pulse CLEAR para salir.

### **Requisitos del archivo de imágenes**

La compatibilidad de los archivos JPEG con esta unidad se limita limitada de la siguiente manera:

- Extensiones de los archivos: ".jpg"
- Tamaño de la foto: Inferior a 5 MB recomendado
- Formato CD-R/RW, DVD±R/RW: ISO 9660
- Nº máximo de archivos/disco: Inferior a 600 (número total de archivos y carpetas)

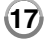

### **Grabación directa USB**

Conecte el dispositivo Flash USB a la unidad antes de grabar. Confiare la opción [Veloc. de grab] como necesite. (Consulte la página 10)

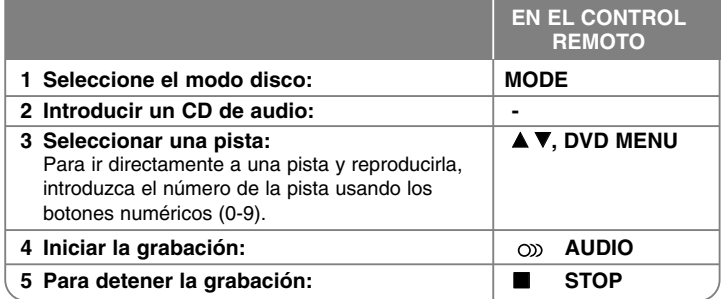

### **Modo de grabación**

Puede grabar la pista que desee o todas las pistas de un CD de audio en un dispositivo Flash USB.

- Grabación de una pista: Presione **AUDIO** en modo reproducción, pausa o reanudar parada.
- Grabación del disco: Presione el botón **AUDIO** en modo de parada total.
- Grabación de una lista programada: En modo de parada total, presione
- **AUDIO** tras seleccionar una pista de la lista programada.

### **Notas relativas a la grabación directa por USB**

- La grabación sólo está disponible para pistas de CDs de audio.
- Si utiliza esta función, la carpeta "CD\_REC" se creará automáticamente en el dispositivo Flash USB cuando el archivo(s) musical se guarde en él.
- Si retira la unidad Flash USB o apaga o abre la unidad durante la grabación, podría causar averías.
- Si el espacio libre del dispositivo Flash USB no es suficiente, la función de grabación no está disponible. Para incrementar el espacio libre, elimine archivos del dispositivo utilizando su PC.
- No podrán grabarse discos CD-G y CDs de audio codificados en DTS.
- Esta unidad no admite discos duros externos, lectores multi-tarjeta, dispositivos USB con particiones múltiples, dispositivos bloqueados ni reproductores MP3.
- Puede ver la velocidad de grabación pulsando el botón **AUDIO** durante la grabación directa en USB.
- Pista X1: Durante la grabación a velocidad normal, puede escuchar la música.
- Pista X4: Durante la grabación a velocidad x4, no podrá escuchar la música. • Formato de grabación: archivo MP3
- Codificación de Bit rate: 128 kbps / 160 kbps / 192 kbps / 256 kbps / 320 kbps
- Máximo número de archivos/carpetas: menos de 600 (número total de archivos y carpetas)

La copia sin autorización de material protegido, incluyendo software, archivos, radiodifusiones y grabaciones de sonido, puede conllevar una infracción de las leyes de copyright y constituir un delito. Este equipo no debe ser utilizado con tales fines.

**Sea responsable Respete los derechos y las leyes de copyright**

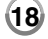

## **Utilización de una unidad Flash USB**

Puede reproducir archivos MP3/WMA/JPEG/DivX en la unidad Flash USB con la versión 2.0 / 1.1.

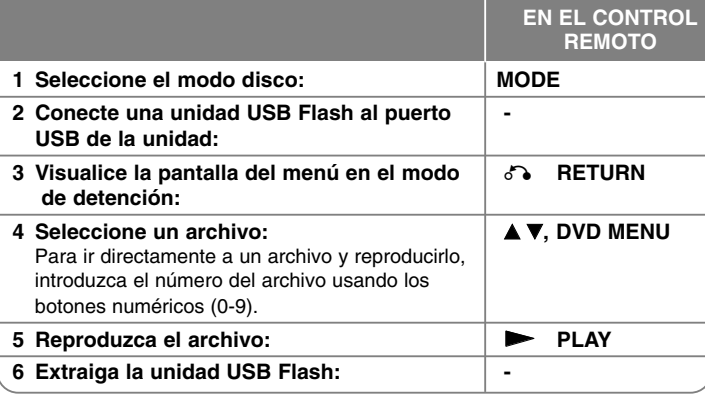

### **Configuración del control remoto para controlar la TV** Puede operar la TV con el control remoto suministrado.

Si su TV aparece en la lista siguiente, configure el código de fabricante adecuado.

Mientras mantiene pulsado el botón TV POWER, y pulsa el código de fabricante de la TV con el botón numérico (consulte la tabla siguiente). Suelte el botón TV POWER para completar la configuración.

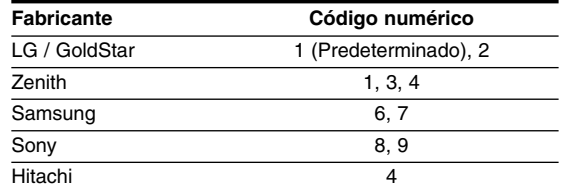

Dependiendo de la TV, algunos botones pueden no funcionar con la TV, incluso después de haber introducido el código de fabricante correcto. Cuando cambia las pilas del control remoto, el código numérico configurado puede reiniciarse a la configuración predeterminada. Configure el código numérico apropiado de nuevo.

**19**

### **Notas acerca de las unidades USB Flash**

- Puede cambiar el modo USB y DISC pulsando **RETURN** (♂) sólo en modo de detención.
- No extraiga el dispositivo USB mientras esté en funcionamiento.
- Recomendamos realizar regularmente copias de seguridad para evitar pérdidas de datos.
- Si utiliza un cable de extensión USB o un concentrador USB, puede que el dispositivo USB no sea reconocido.
- Se pueden reproducir archivos de música (MP3/WMA), de imagen (JPEG) y DivX. Si desea más información acerca de cada archivo, consulte las páginas correspondientes.
- Esta unidad no es compatible cuando el número total de archivos es superior a 600.
- Velocidad de bits: entre 8 320 kbps (MP3), entre 32 192 kbps (WMA), menos de 4 Mbps (archivo DivX)
- La función USB de esta unidad no es compatible con todos los tipos de dispositivo USB.
- No admite cámaras digitales ni teléfonos móviles.
- El puerto USB de la unidad no puede conectarse a un PC. La unidad no puede usarse como un dispositivo de almacenamiento.

## **Códigos de idioma**

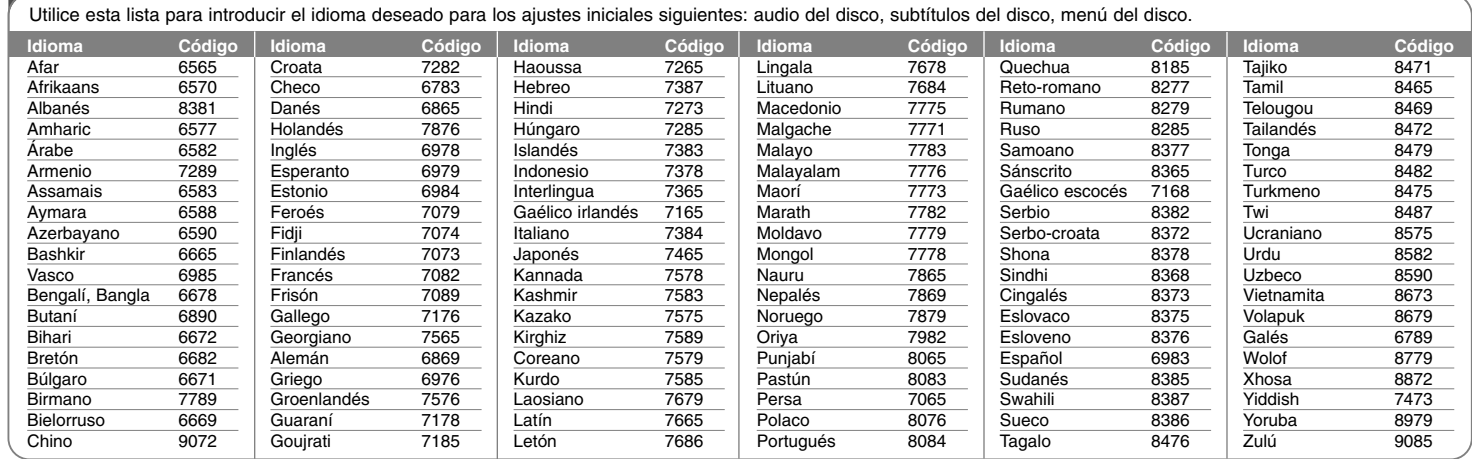

# **Códigos de área**

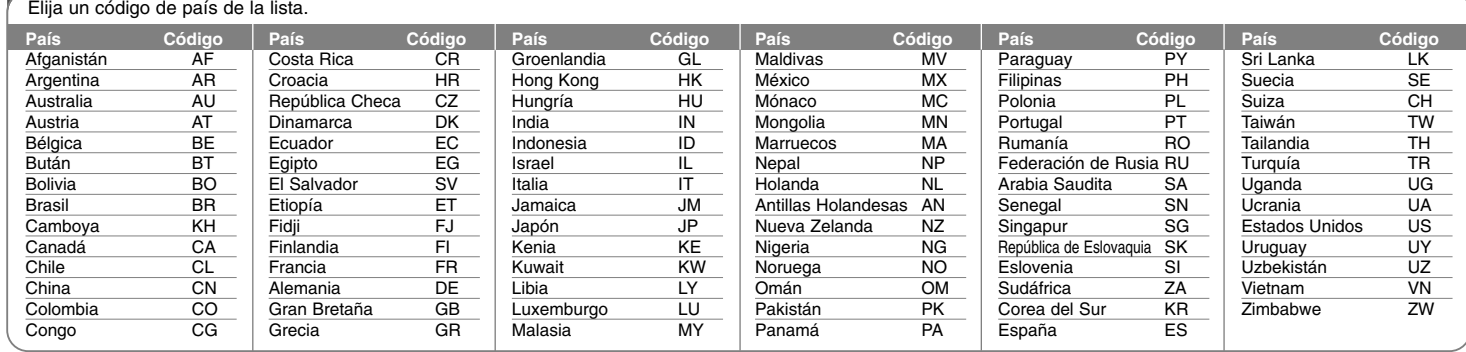

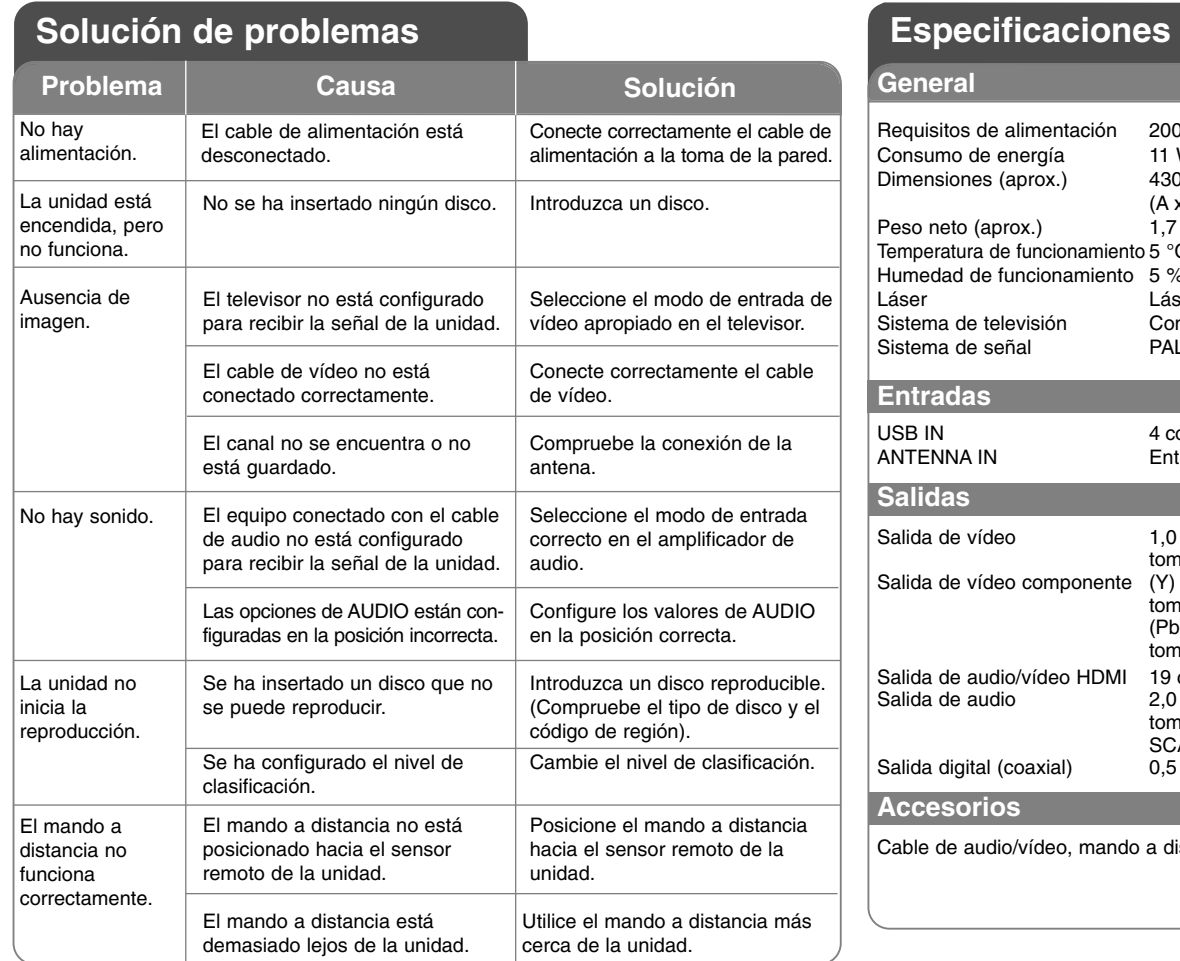

### **Causa General**

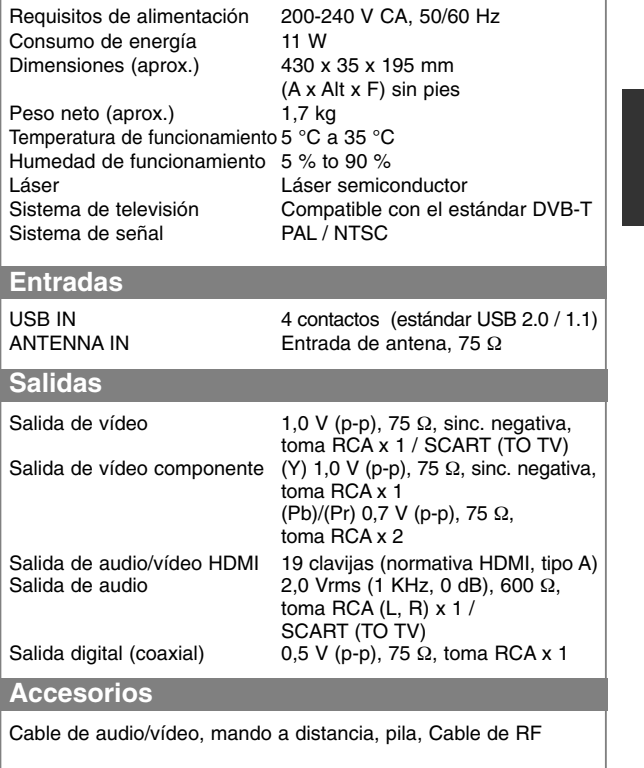

**El diseño y las especificaciones están sujetos a cambio sin previo aviso.**